## **How to Access e-Books**

There are now hundreds of e-books available to NHS staff. Many of the books are available via the CWPT Library Catalogue (including e-books purchased through Proquest Ebook Central and Kortext).

The instructions below show you how to access the books. *(To access the e-books an Athens password is required. To register, go to <https://openathens.nice.org.uk/> or contact your nearest library for help.)*

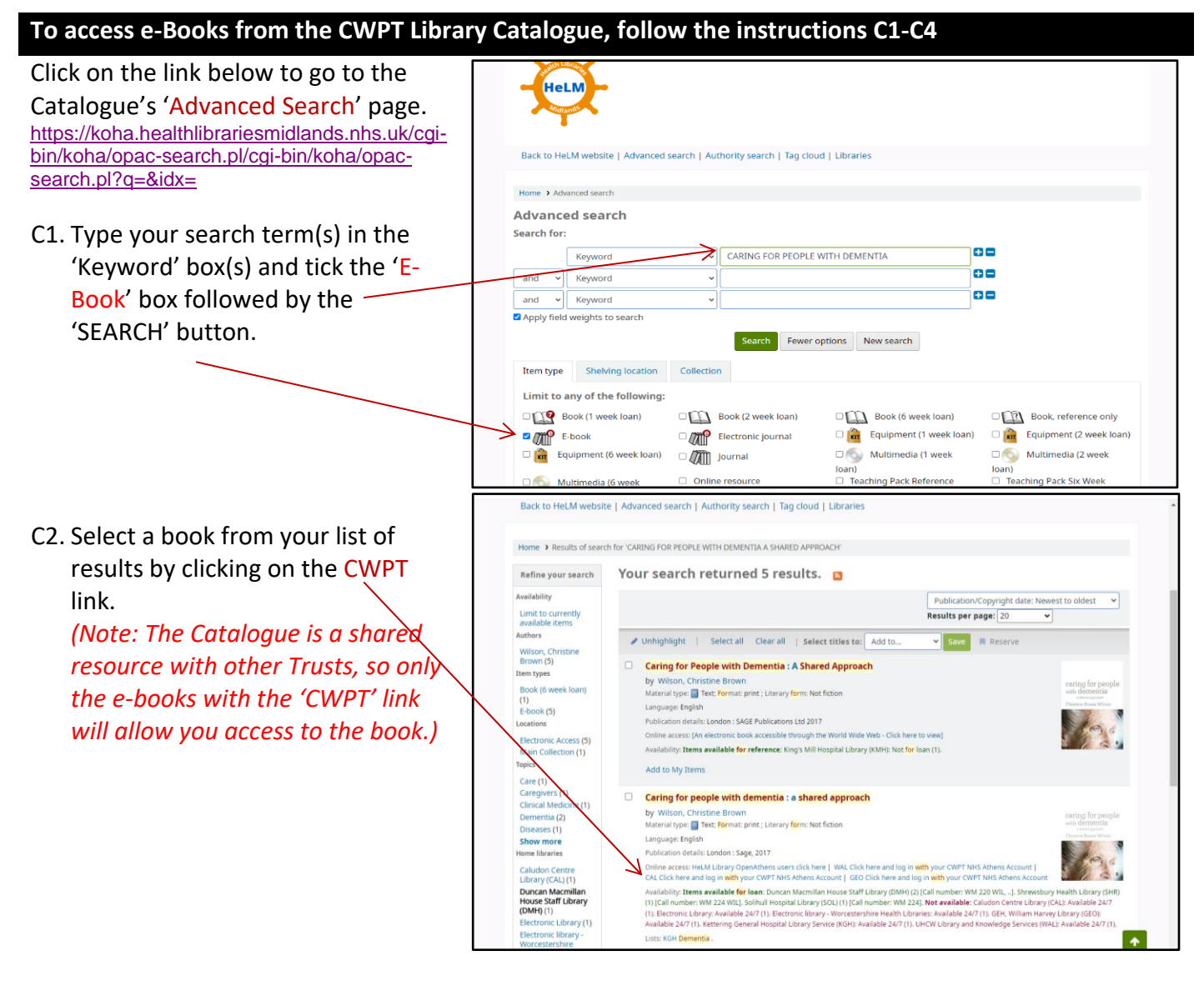

- C3. The CWPT link will take you to the OpenAthens login page. From the log-in page you will need to sign in with your OpenAthens username and password.
- C4. Once logged in you can read the full-text by clicking on the links '**PDF Full-Text'**, '**Read Online**' or '**Download Book**'.

K1. Go to <https://read.kortext.com/> Sign in to my account *K2.* Then type 'Coventry and Sign in to browse your institution library Warwickshire Partnership Trust' or select the name of your Trust from '*sign in to browse your institution Library'.* Sign in with an OpenAthens account K3. Next sign in with your **A** Amail address or username OpenAthens username Daggword and password. **A** Password Problems signing in? Kortext K4. Once you have signed in with your OpenAthens you will see the e-book discovery page. K5. From here search for 350 Questic 50 Ways to A Guide<br>John, Mel ide to C .<br>Craig e-books in the 'COLLECTIONS' tab. Click on a book to open and read. **Kortext** Q Search Kortext K6. Access the e-books you **Books** Collections My library have opened in the es Groups 'Books' tab. K7. The books will remain visible in your 'Books' tab for 7 days. 50 Ways to H  $A$  Guide to  $A$ 

If you have problems finding or accessing an e-book contact your nearest Trust Library:

St Michaels, Warwick [stmichaels.library@covwarkpt.nhs.uk;](mailto:stmichaels.library@covwarkpt.nhs.uk) Caludon, Coventry [caludon.library@covwarkpt.nhs.uk](mailto:caludon.library@covwarkpt.nhs.uk)

Manor Court, Nuneaton [manorcourt.librarycovwarkpt.nhs.uk;](mailto:manorcourt.librarycovwarkpt.nhs.uk) Brooklands, Birmingham [brooklands.library@covwarkpt.nhs.uk](mailto:brooklands.library@covwarkpt.nhs.uk)